U.S. Department of Transportation **Federal Motor Carrier Safety Administration** 

TRAINING PROVIDER REGISTRY Web Services Development Handbook For State Driver Licensing Agencies

Version 1.3

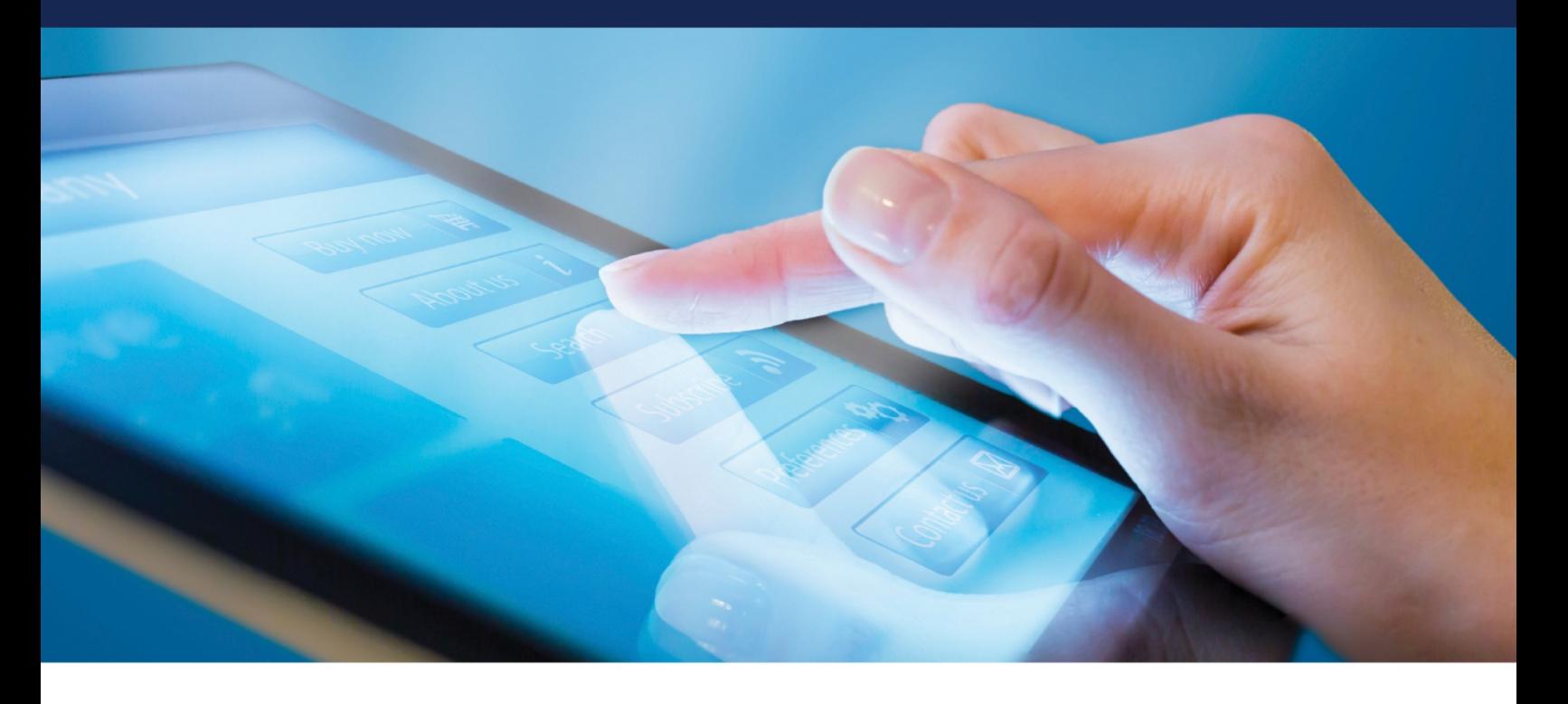

## **Prepared by:**

Federal Motor Carrier Safety Administration 1200 New Jersey Avenue, SE Washington, DC 20590

October 2021

# <span id="page-1-0"></span>**Revision History**

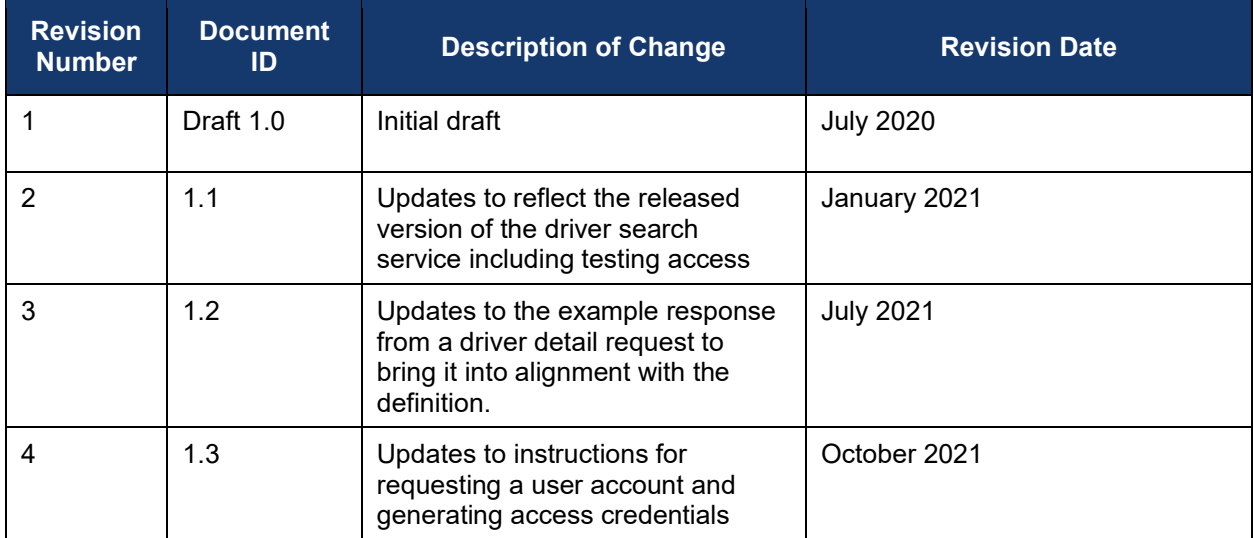

## <span id="page-2-0"></span>**List of Definitions**

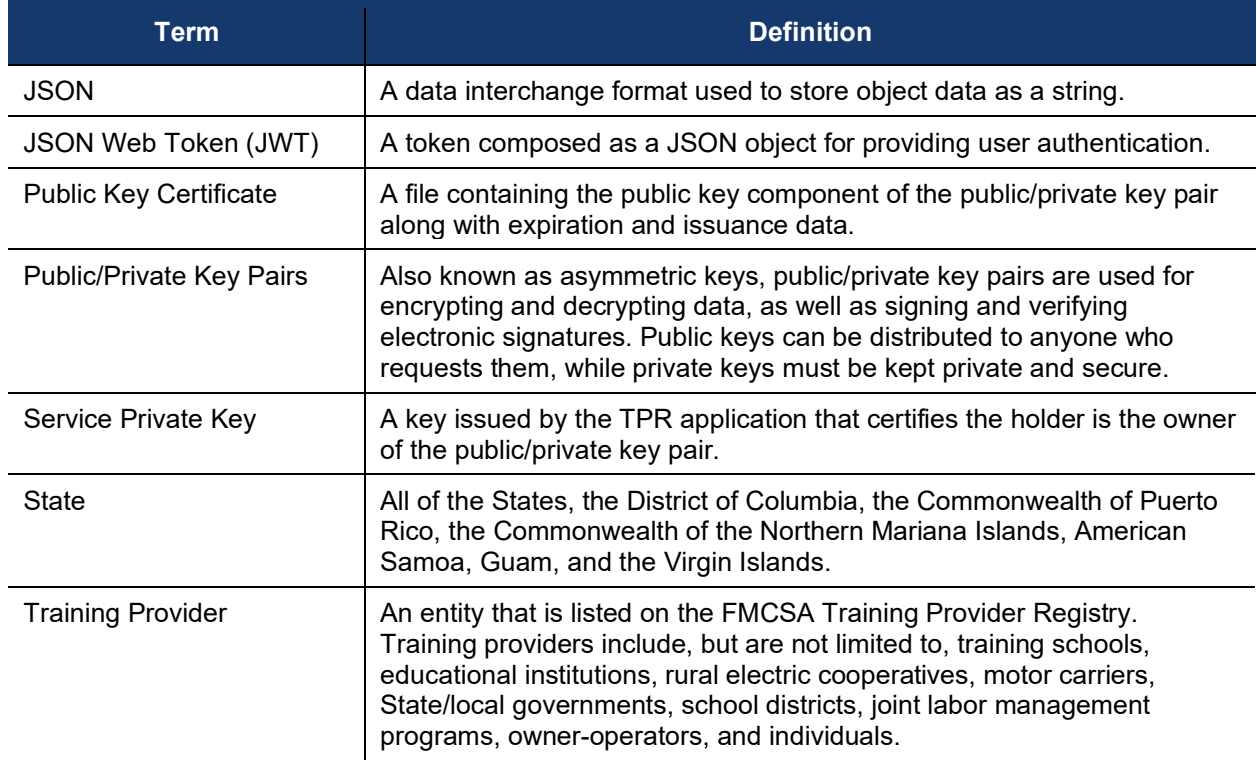

## <span id="page-3-0"></span>**List of Abbreviations**

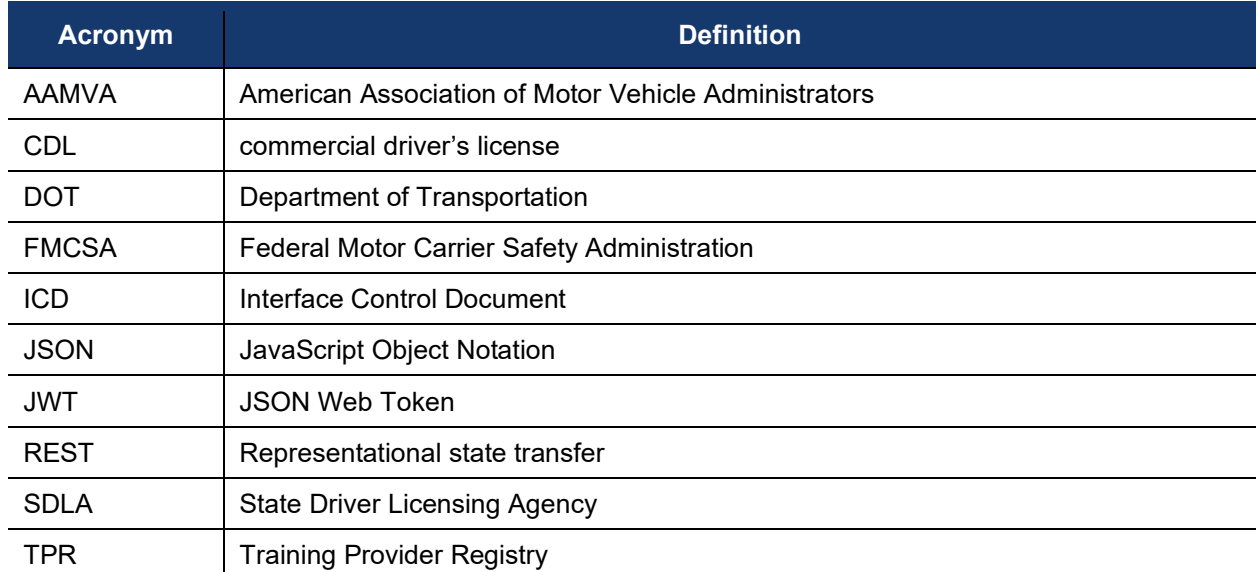

## **Table of Contents**

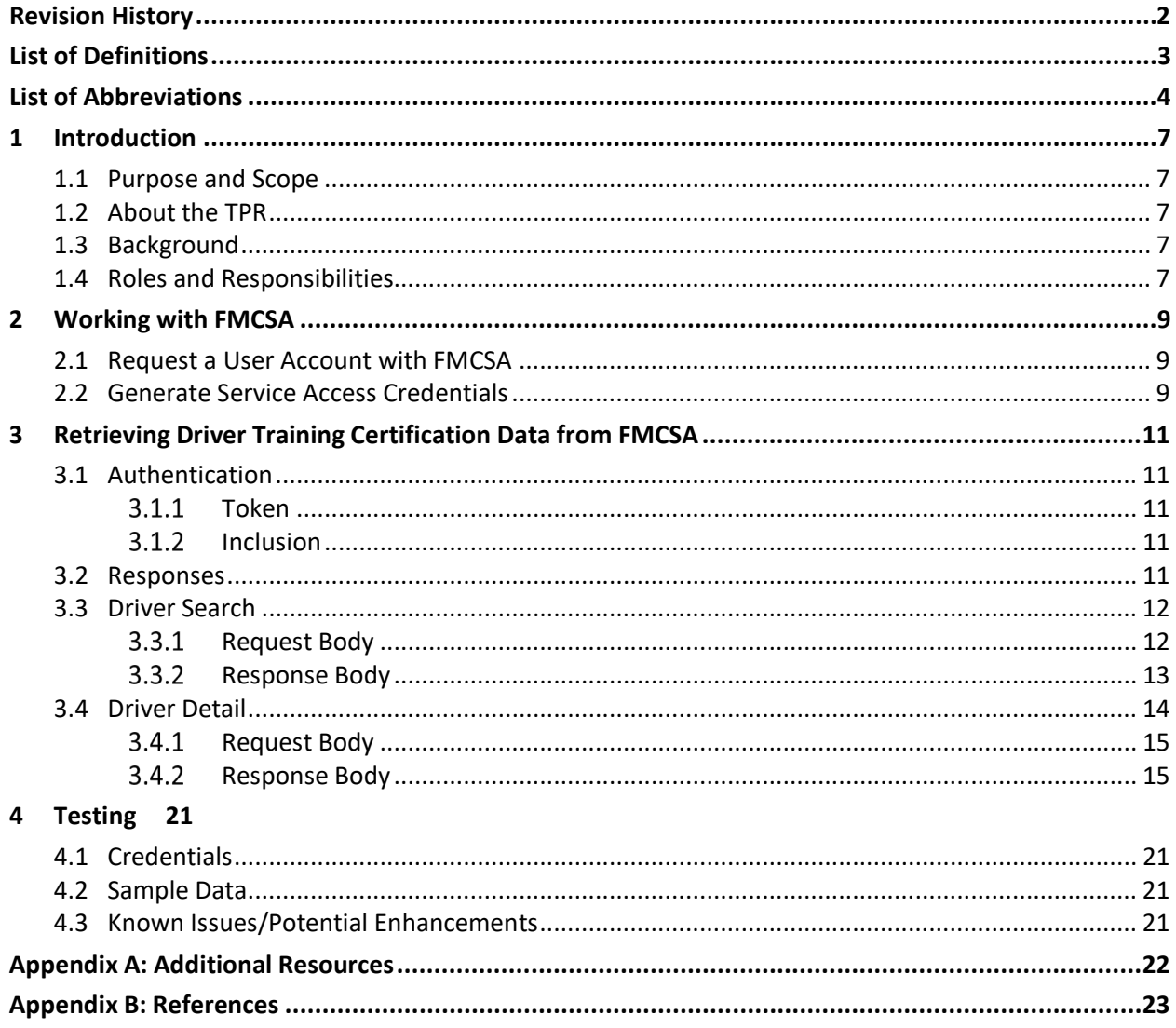

## **List of Figures**

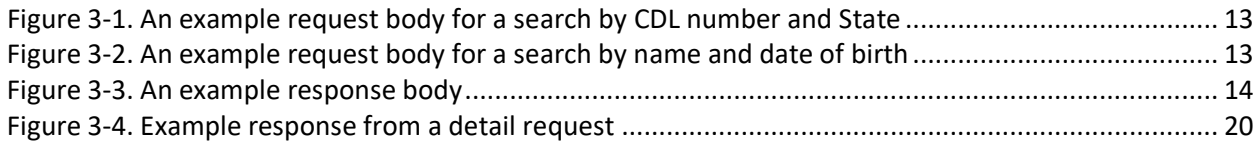

## **List of Tables**

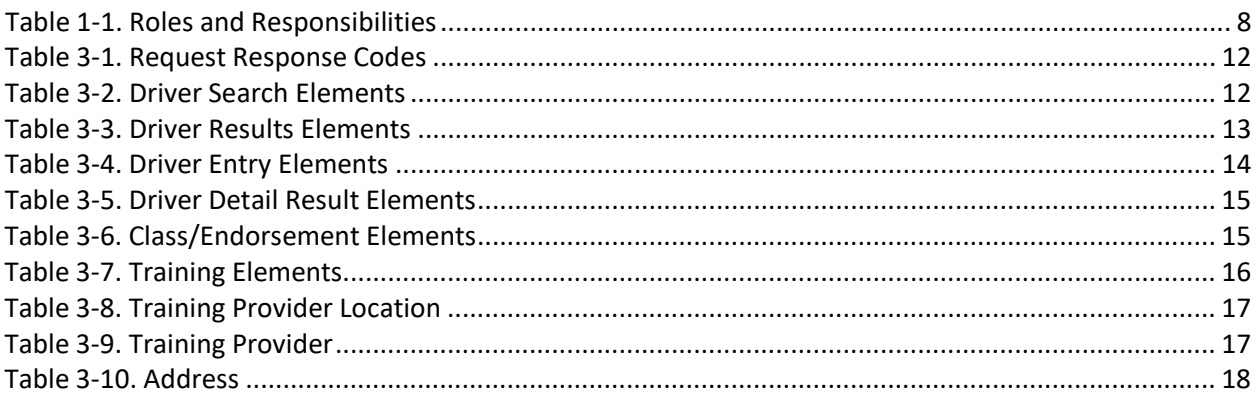

## <span id="page-6-0"></span>**1 Introduction**

#### <span id="page-6-1"></span>**1.1 Purpose and Scope**

This Web Services Development Handbook has been prepared by the Volpe National Transportation Systems Center (Volpe Center) for the Federal Motor Carrier Safety Administration (FMCSA) to guide and support States with the development of systems that will retrieve driver training certification data from the Training Provider Registry (TPR) (referred to as the driver's TPR record).

This handbook covers the following steps that States, or their third-party vendors, will need to take:

- 1. Request a user account.
- 2. Generate keys for interacting with the retrieval service.
- 3. Generate valid web service requests to the service.
- 4. Interpret the web service response.

#### <span id="page-6-2"></span>**1.2 About the TPR**

FMCSA is partnering with the Volpe Center to design and develop the TPR web system. The TPR will be a secure online database that will allow State license examiners to determine if an entry-level driver has completed Federally-required training.

Once fully operational, the TPR will:

- **Provide commercial driver license (CDL) applicants with the official list of providers from which** they can receive entry-level driver training.
- Allow training providers to register to be added to this list and maintain their listing (training provider registration is scheduled to be available in summer 2021).
- **Receive information from registered training providers certifying a driver's successful** completion of entry-level driver training.
- **Retain this driver training information and relay it to State Driver Licensing Agencies (SDLAs).**

<span id="page-6-3"></span>By Congressional mandate, the TPR must be fully operational by February 7, 2022.

#### **1.3 Background**

The Moving Ahead for Progress in the  $21<sup>st</sup>$  Century Act (MAP–21) mandated that FMCSA issue regulations to establish minimum entry-level training requirements for interstate and intrastate CDL applicants obtaining a CDL for the first time; Class B CDL holders seeking an upgrade to a Class A CDL; and those seeking passenger (P), hazardous materials (H), or school bus (S) endorsements for the first time. FMCSA published the Entry-Level Driver Training (ELDT) final rule outlining the requirements for drivers, States, and training providers in the implementation of these training requirements. The ELDT final rule also mandated the development of the TPR to support the technical requirements of the ELDT regulations.

The main goal of the TPR is to improve safety on our Nation's roads by ensuring that all entry-level drivers receive comprehensive training from a self-certified training provider prior to obtaining a CDL, upgrade, or endorsement.

#### <span id="page-6-4"></span>**1.4 Roles and Responsibilities**

FMCSA, training providers, drivers, and States all play important roles in the implementation of the TPR and the ELDT program. See the table below for a brief overview of these roles and responsibilities.

#### **Table 1-1. Roles and Responsibilities**

<span id="page-7-0"></span>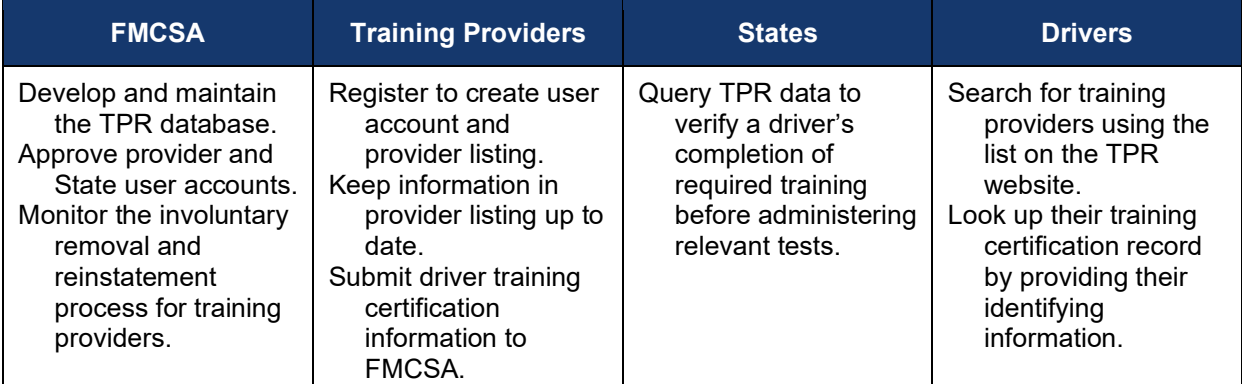

## <span id="page-8-0"></span>**2 Working with FMCSA**

FMCSA is committed to working with our technology partners throughout the entire implementation process. The TPR Team is able to assist with requesting a TPR user account, and testing and debugging the programmatic interfaces to the TPR that these partners choose to develop.

#### <span id="page-8-1"></span>**2.1 Request a User Account with FMCSA**

States will only need a user account if they opt to set up a direct connection to the TPR web service. With this account, the State can generate and manage service access credentials. The request to create an account will be reviewed by FMCSA before being approved.

To request an SDLA account:

- 1. Visit: [https://tpr.fmcsa.dot.gov/Register/SDLA.](https://tpr.fmcsa.dot.gov/Register/SDLA)
- 2. Enter your contact information.
- 3. Enter your SDLA's information.
- 4. Accept the Terms and Conditions.

*Note: Only one user from each State agency should request this SDLA account. If another user from your State agency needs access to this account to generate, revoke, or reinstate access credentials, click "Invite User" to send them an invitation. The user should look for an email fro[m tpr@dot.gov](mailto:tpr@dot.gov) and click on the link in the email to create their account.*

#### <span id="page-8-2"></span>**2.2 Generate Service Access Credentials**

Once the SDLA account request has been approved, the user must log in and generate access credentials. These credentials will consist of three parts:

- 1. A unique identifier for the issued credentials.
- 2. A certificate that will be used by FMCSA to verify that messages submitted by your service are coming from you.
- 3. A private key that pairs with this certificate.

To download the access credentials needed to connect directly to the TPR Web Service:

- 1. Once the SDLA account is approved by FMCSA, log in to your **SDLA Developer Portal**.
- 2. Click the **Generate Credentials** button.
- 3. Enter a friendly name for the file and click **Create**.
- 4. This will generate your credentials. Users may copy and paste them, or download them in a PFX file. If downloading, enter the password users will use to open the file and click **Download**.

*Be sure to save your private key and keep it protected as you would an account password. FMCSA will not maintain a copy of your private key. If you lose it, you will need to generate new credentials.*

5. Once the user has copied or downloaded and saved your credentials, click **Close Credentials**.

Users may view a history of the credentials generated on the SDLA Portal home screen. If necessary, users may revoke a previously generated credential. Users may reinstate revoked credentials at any time.

## <span id="page-10-0"></span>**3 Retrieving Driver Training Certification Data from FMCSA**

FMCSA will provide a representational state transfer (REST) service to allow States to search for and retrieve driver training certification data from TPR. The REST service will provide the ability to search for a driver based on a number of criteria and to retrieve the driver's TPR record based on the driver's internal identifier. Request and response bodies will use JavaScript Object Notation (JSON) formatting. States will access the service using the credentials issued by FMCSA to generate a JSON Web Token (JWT) and include this token in the request.

#### <span id="page-10-1"></span>**3.1 Authentication**

All requests to the REST service will be secured using a JWT and bearer authentication. The token will be generated by the client (State) and signed using the key issued through the process described in section [2.2.](#page-8-2)

#### <span id="page-10-2"></span> $3.1.1$ *Token*

When composing a request to the REST service, the client will need to generate a JWT with the following characteristics:

- Must use the RS256 signing algorithm.
- Must be signed using the private key generated in the process described in section [2.2](#page-8-2) of this document.
- Payload must contain the following claims:
	- $\circ$  "nbf" (Not Before) must be the current time or later with a 5 minute skew for clocks out of sync. The value must be provided as a Unix timestamp.
	- $\circ$  "exp" (Expiration) must be no greater than 20 minutes after the "nbf" value and must not be in the past, plus a 5 minute skew for clocks out of sync. The value must be provided as a Unix timestamp.
	- $\circ$  "iss" (Issuer) identifier for the credentials used to sign the token that has been issued by FMCSA in the generation process described in section [2.2.](#page-8-2)
- Payload may contain the following optional claim:
	- $\circ$  "sub" (Subject) for tracking purposes the client may pass a local identifier, which will be used to further identify actions performed by the service call. This value must be a URL encoded ASCII string with a maximum of 250 characters.

#### *Se[e RFC-7519](https://tools.ietf.org/html/rfc7519) for the full JWT specification*

#### <span id="page-10-3"></span>*Inclusion*

The JWT defined in [3.1.1](#page-10-2) should be included in all service requests using the bearer authentication header. Specifically, a header should be included in the request with the key "Authorization" and value "Bearer <JWT Token>".

#### <span id="page-10-4"></span>**3.2 Responses**

The TPR web service will notify the client of success or error using the HTTP response codes as defined in [Table 3-1. Request Response Codes.](#page-11-2)

<span id="page-11-2"></span>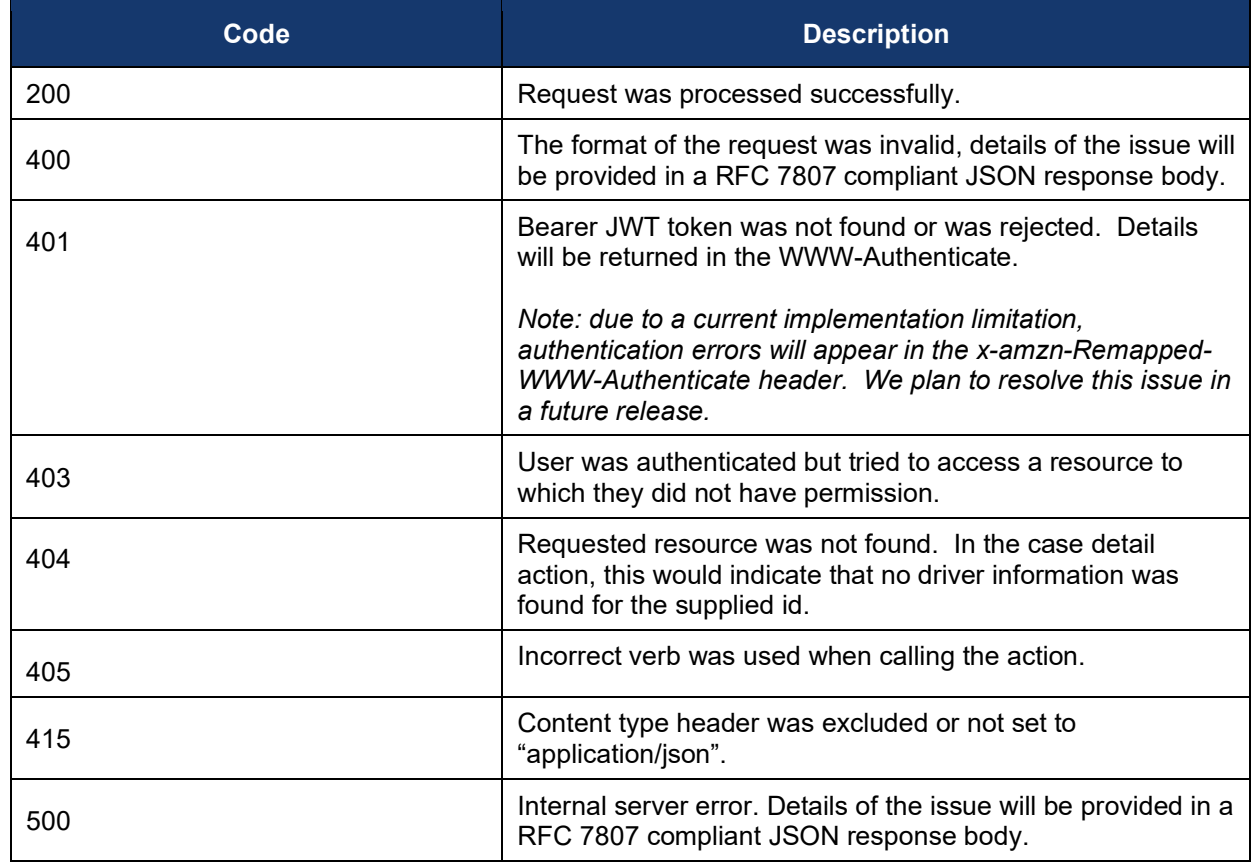

#### **Table 3-1. Request Response Codes**

#### <span id="page-11-0"></span>**3.3 Driver Search**

The driver search function will provide a mechanism for a client to find a driver record in the TPR system and obtain the record ID to allow the details of that record to be retrieved. **Endpoint:** POST /api/Driver/Search

#### <span id="page-11-1"></span>*Request Body*

The request will contain one or more search parameters.

#### **3.3.1.1 Elements**

#### **Table 3-2. Driver Search Elements**

<span id="page-11-3"></span>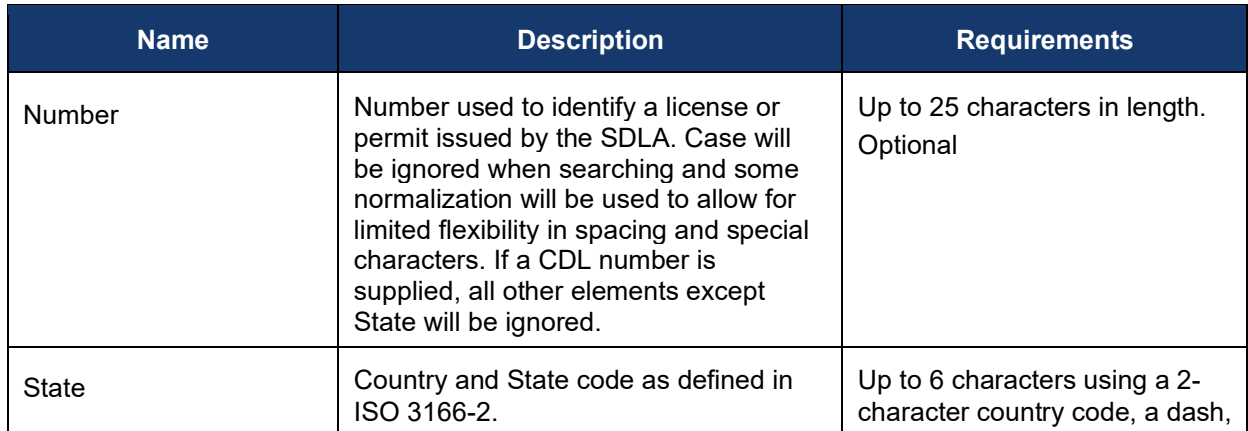

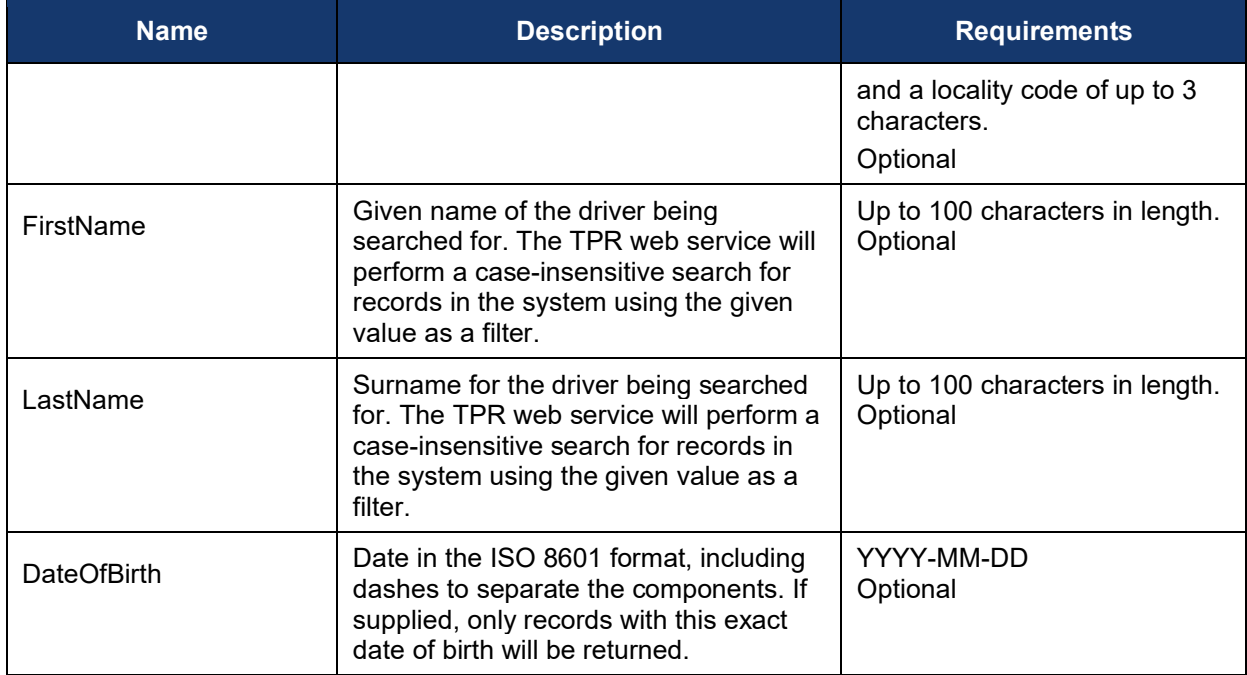

#### **3.3.1.2 Examples**

```
{
   "Number": "S12345678",
   "State": "US-MA"
}
```
### **Figure 3-1. An example request body for a search by CDL number and State**

```
{
   "FirstName": "Jane",
   "LastName": "Smith",
   "DateOfBirth": "1984-11-27"
}
```
#### **Figure 3-2. An example request body for a search by name and date of birth**

#### <span id="page-12-2"></span><span id="page-12-0"></span>*Response Body*

If the search is successful, the response will contain up to 100 records. If more than 100 entries in the TPR match the search criteria, the 100 most recently updated records will be returned.

#### <span id="page-12-3"></span>**3.3.2.1 Elements**

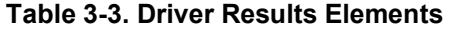

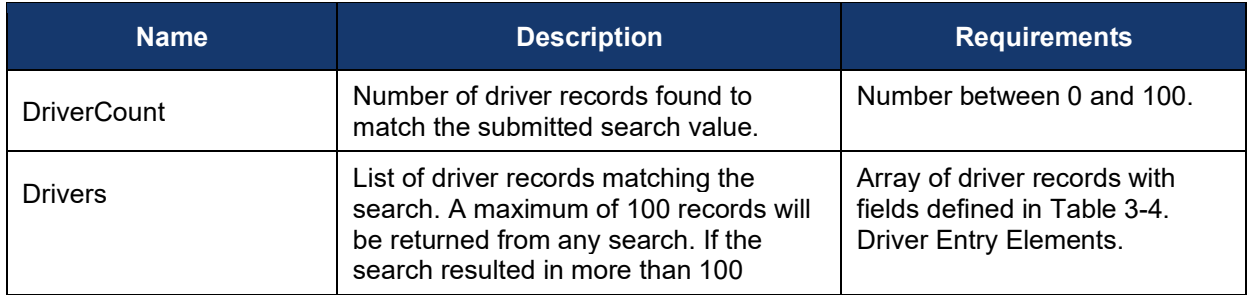

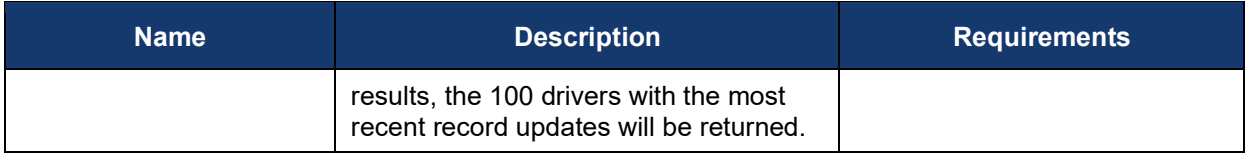

#### **Table 3-4. Driver Entry Elements**

<span id="page-13-2"></span>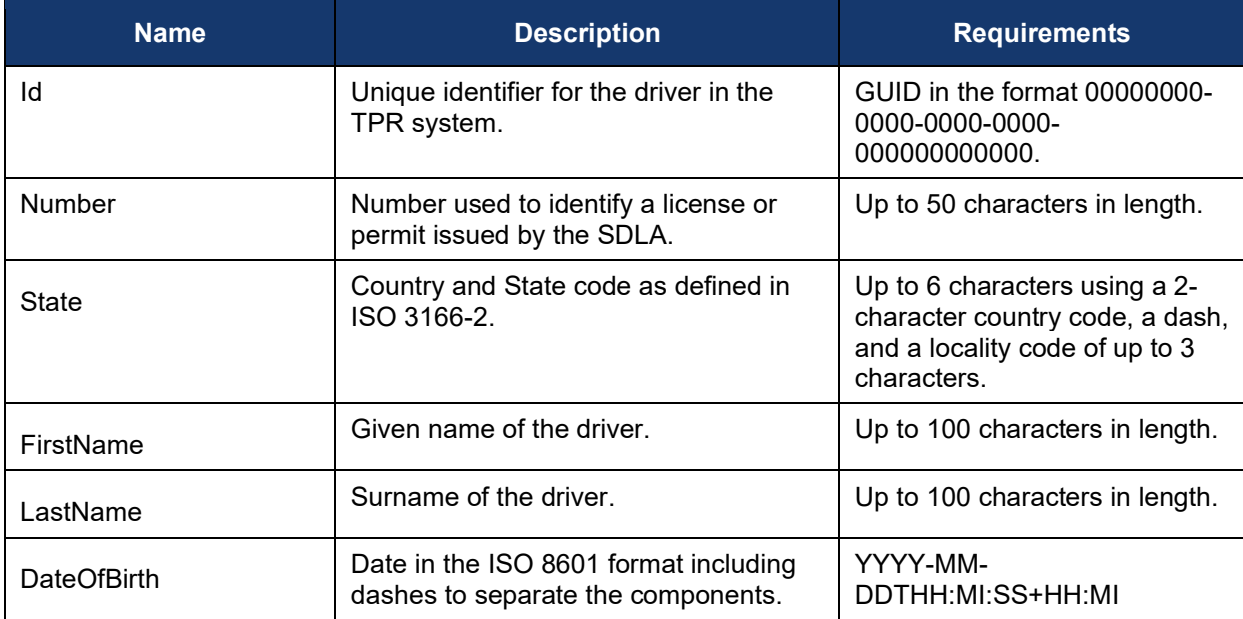

#### **3.3.2.2 Example**

The JSON response body below represents the results of a search by name for a driver in the TPR system.

```
{
   "DriverCount": 1,
   "Drivers": [
     {
       "Id": "009a14f1-019f-4b02-85eb-6e1755ab3788",
       "Number":"S987654321",
       "State":"US-MA",
 "FirstName": "Jane" ,
 "LastName": "Smith",
       "DateOfBirth": "1995-02-24T00:00:00+00:00"
     }
   ]
}
```
**Figure 3-3. An example response body**

#### <span id="page-13-1"></span><span id="page-13-0"></span>**3.4 Driver Detail**

The driver detail function will allow the client to retrieve the detailed TPR record for a driver. The detailed record will contain driver-identifying information and all training records the system contains for that driver.

**Endpoint: GET** /api/Driver/Detail/DRIVER\_ID

"DRIVER\_ID" is the id value returned for one of the drivers in a Driver Search request (see [Table 3-4.](#page-13-2)  [Driver Entry Elements\)](#page-13-2).

#### <span id="page-14-0"></span> $3.4.1$ *Request Body*

The body of the request should be empty as the "DRIVER\_ID" is passed in the URL.

#### <span id="page-14-1"></span> $3.4.2$ *Response Body*

The response body will contain all available training certification information for the specified driver, as well as flags indicating if required records are missing or if the records meet the criteria defined in the Federal regulations. As not all information in a driver's TPR record may be relevant to the State, it is left to the implementer to decide if the whole record, or a relevant subset, should be displayed to the end user.

#### <span id="page-14-2"></span>**3.4.2.1 Elements**

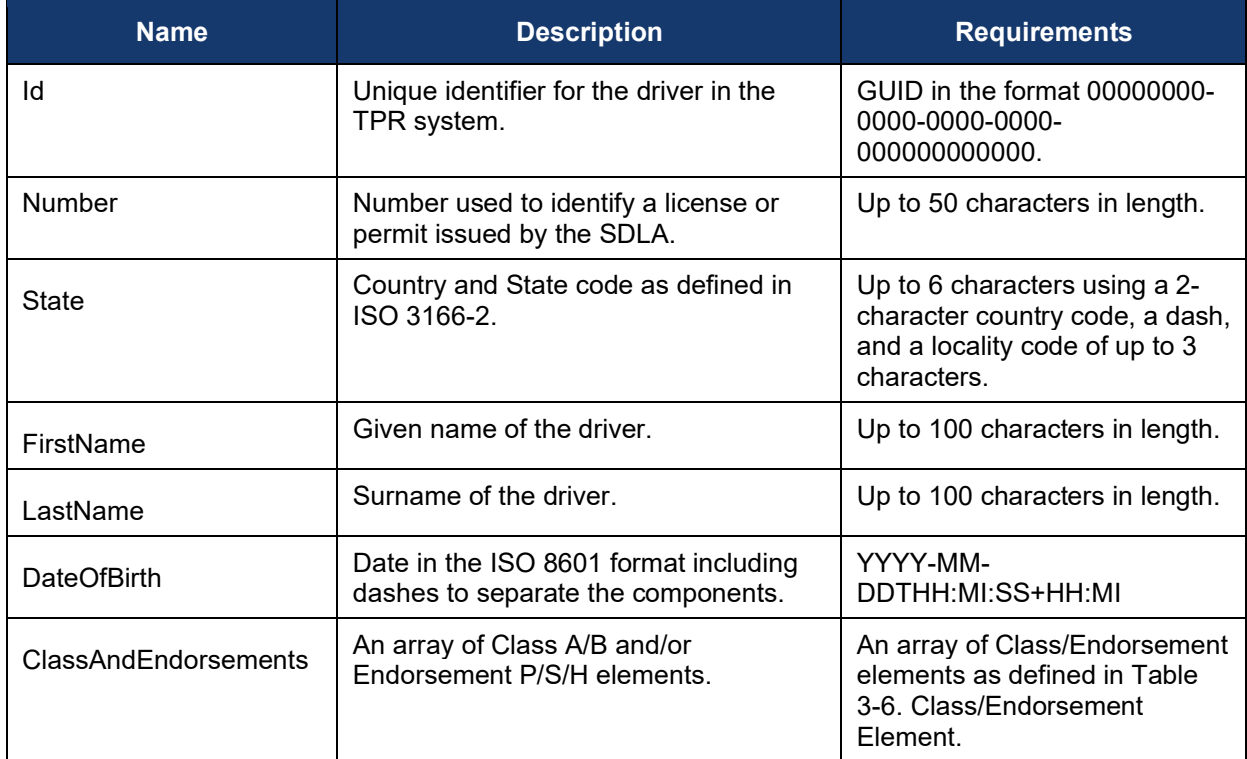

#### **Table 3-5. Driver Detail Result Elements**

#### **Table 3-6. Class/Endorsement Elements**

<span id="page-14-3"></span>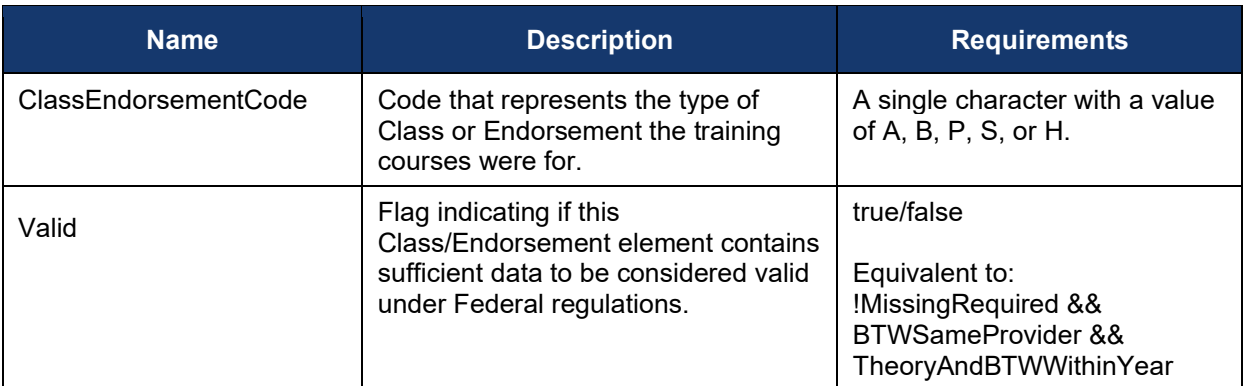

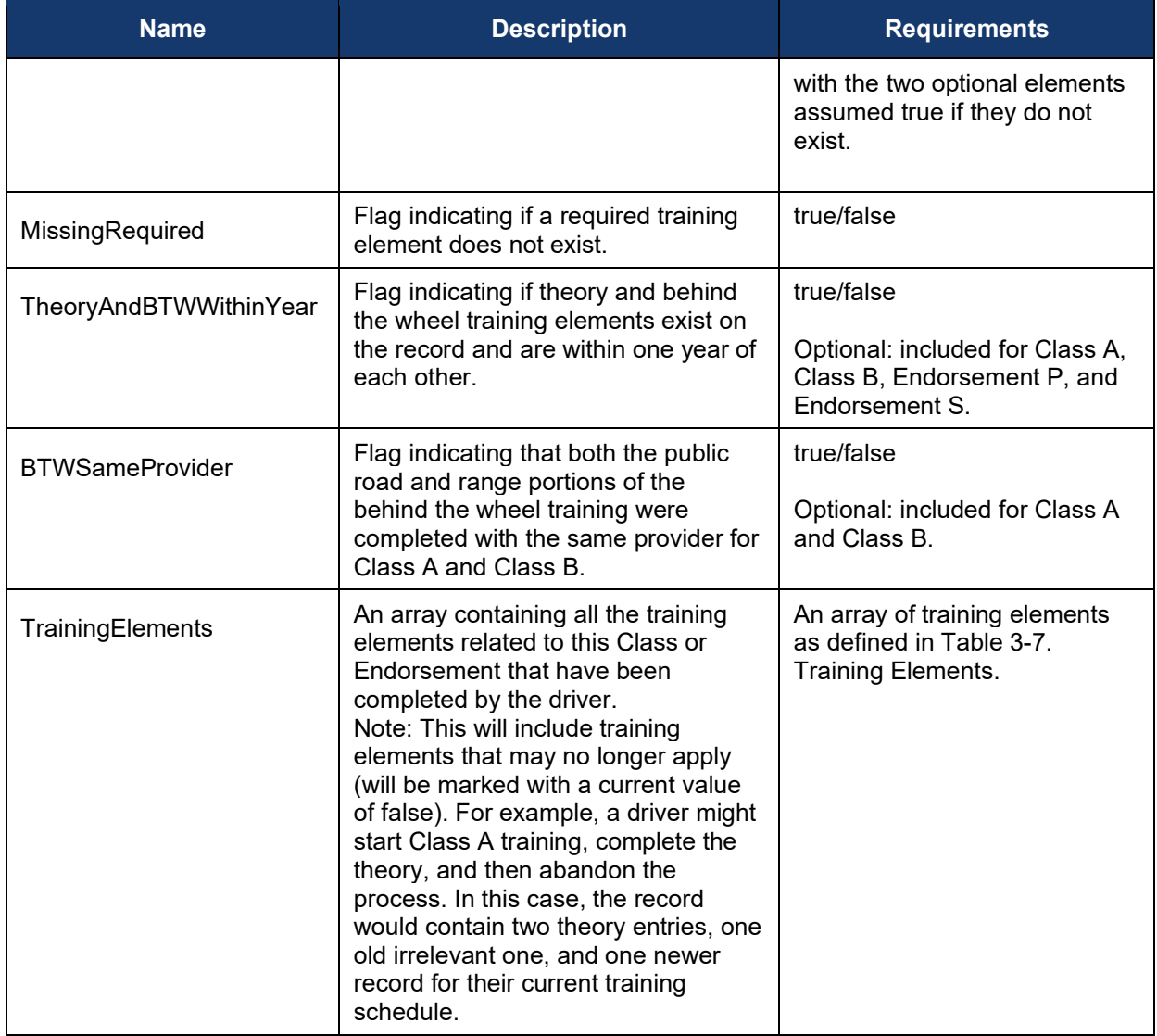

### **Table 3-7. Training Elements**

<span id="page-15-0"></span>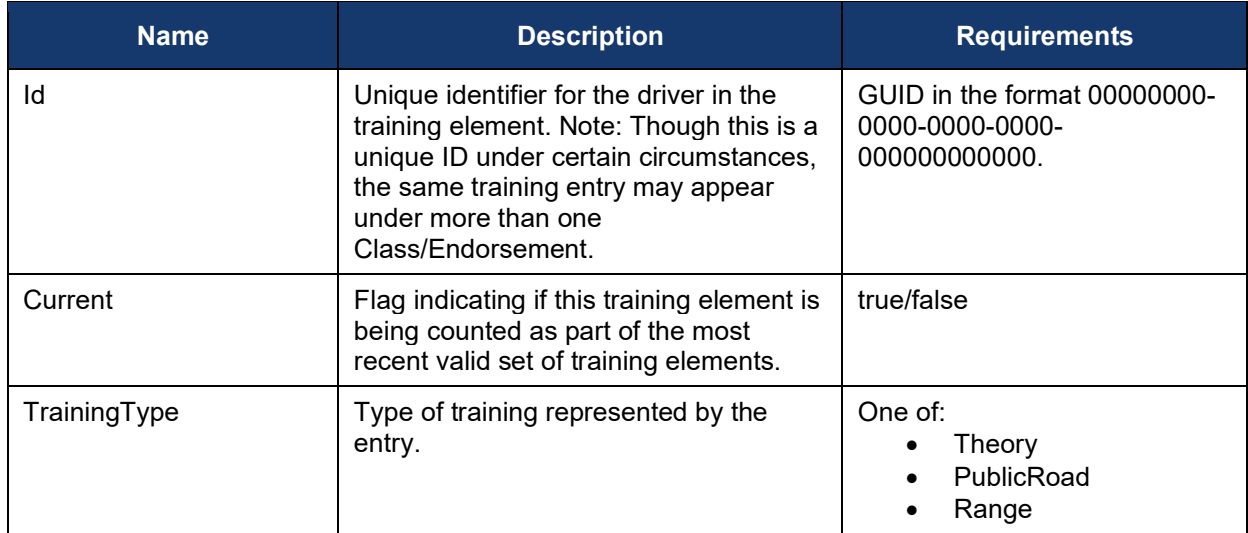

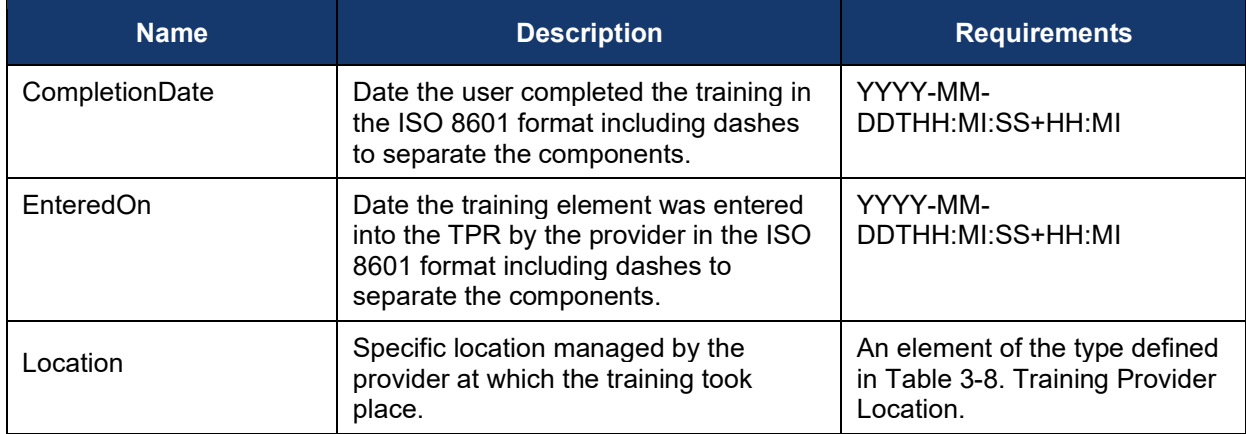

### **Table 3-8. Training Provider Location**

<span id="page-16-0"></span>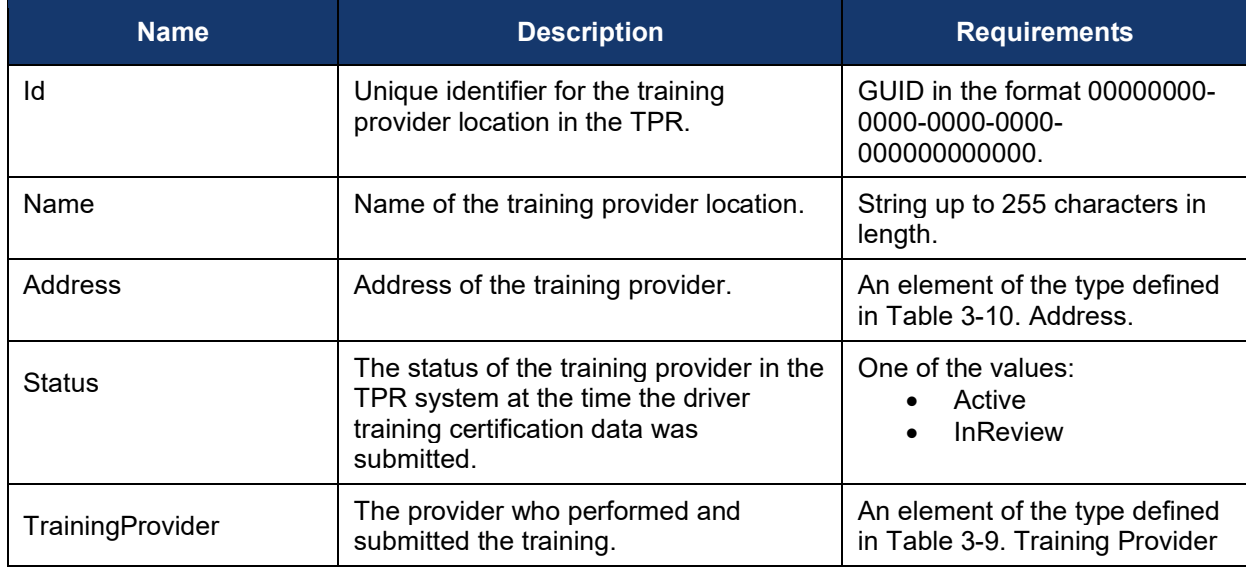

#### **Table 3-9. Training Provider**

<span id="page-16-1"></span>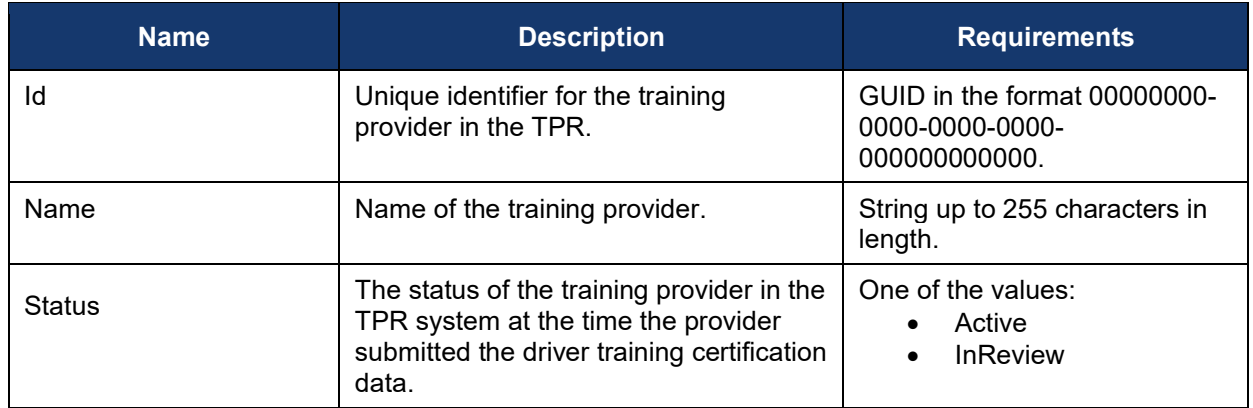

#### **Table 3-10. Address**

<span id="page-17-0"></span>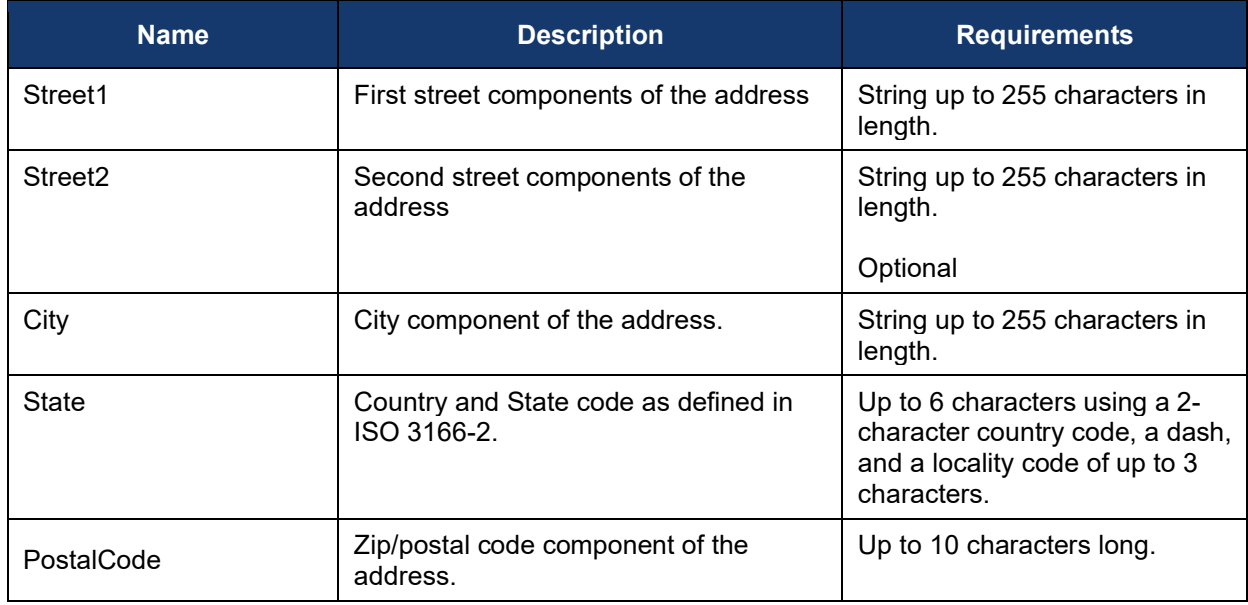

#### **3.4.2.2 Example**

```
{
  "Id": "8d133209-87ed-4d7a-b194-27b5e6556b96",
  "Number": "S1278908",
  "State": "US-MA",
   "FirstName": "John",
   "LastName": "Smith",
   "DateOfBirth": "1997-04-19",
   "ClassAndEndorsements": [
    {
       "ClassEndorsementCode": "A",
       "Valid": true,
       "MissingRequired": false,
       "BTWBySameProvider": true,
       "TheoryAndBTWWithinYear": true,
       "TrainingElements": [
         {
           "Id": "c38ddc19-e1e0-45c2-a00c-3561df0dcd0c",
           "Current": true,
           "TrainingType": "Theory",
           "CompletionDate": "2022-03-04",
           "Location": {
             "Id": "c1d6ad9f-833c-4257-8e23-b1369ee09e8f",
             "Status": "Active",
             "Address": {
               "Street1": "789 Main Street",
 "City": "Anytown",
 "State": "US-MA",
               "ZipCode": "02176"
             },
             "TrainingProvider": {
               "Id": "974a4666-b582-4efd-9481-521f92c34247",
               "Name": "Theory Training Provider",
               "Status": "Active"
```

```
}
        }
       },
      {
 "Id": "3128ea3a
-f40f
-400e
-9b63
-5a67dbcc1d92"
,
 "Current": true
,
 "TrainingType": "Range"
,
 "CompletionDate": "2022
-06
-04"
,
         "Location": {
 "Id": "43887859
-6552
-4c6e
-b13f
-f0411b5b9150"
,
 "Status": "Active"
,
          "Address": {
 "Street1": "123 Main Street"
,
 "City": "Anytown"
,
 "State": "US
-MA"
,
            "ZipCode": "02176"
 },
 "TrainingProvider": {
 "Id": "89841a73
-8767
-43ae
-98ee
-11e70398ca2a"
,
 "Status": "Active"
,
 "Name": "BTW Training Provider"
,
            "Location": {
 "Id": "43887859
-6552
-4c6e
-b13f
-f0411b5b9150"
,
              "Address": {
 "Street1": "123 Main Street"
,
 "City": "Anytown"
,
 "State": "US
-MA"
,
               "ZipCode": "02176"
             }
           }
         }
        }
       },
      {
 "Id": "3d3d909b
-d0b4
-4ab9
-a4b2
-370923b564d8"
,
 "Current": true
,
 "TrainingType": "Public
-Road"
,
 "CompletionDate": "2022
-07
-08"
,
         "Location": {
 "Id": "d239a3d6
-bba0
-417d
-a22c
-bad90545d7d5"
,
 "Status": "Active"
,
 "Address": {
 "Street1": "456 Main Street"
,
 "City": "Anytown"
,
 "State": "US
-MA"
,
            "ZipCode": "02176"
           },
           "TrainingProvider": {
 "Id": "89841a73
-8767
-43ae
-98ee
-11e70398ca2a"
,
 "Name": "BTW Training Provider"
,
            "Status": "Active"
         }
       }
      }
    ]
  }
 ]
}
```
<span id="page-19-0"></span>**Figure 3-4. Example response from a detail request**

## <span id="page-20-0"></span>**4 Testing**

Access to the TPR service has been made available at the main TPR domain tpr.fmcsa.dot.gov. Requests must be made over https, http requests are not supported. This same endpoint will be used for test submissions to the service.

<span id="page-20-1"></span>All necessary testing files are posted to [TPR Developer's Toolkit.](https://tpr.fmcsa.dot.gov/DeveloperToolkit)

#### **4.1 Credentials**

Three certificates and private keys stored in a pfx file are available in the "Testing credentials" package of the TPR Developer's Toolkit:

- State.pfx contains an active non-expired certificate and key
- State-Expired.pfx contains an active but expired certificate and key
- State-Revoked.pfx contains a non-expired certificate that has been marked 'revoked' in the system

Identifiers for each of these certificates are included in the "Issuers.txt" file. The appropriate issuer identifier should be included in the "iss" claim of the signed JWT when submitting it to the service. Note: At this time the service only supports test submissions using the test credentials above. Once the production service is available, and States have their service access credentials, the credentials used when submitting a request will determine if the request accesses production or test data.

#### <span id="page-20-2"></span>**4.2 Sample Data**

The TPR test dataset has been pre-loaded with 5,000 driver records. Details of these sample driver records can be found in the "Test-Drivers.csv" file (supplied in the TPR Developer's Toolkit). When querying driver detail data, a consistent set of data will be returned. The timestamps on the data will adjust around the date the testing is conducted to create realistic test scenarios.

#### <span id="page-20-3"></span>**4.3 Known Issues/Potential Enhancements**

- As noted inSectio[n 3.2,](#page-10-4) a 401 response should provide error details on the "WWW-Authenticate" header. Due to current implementation constraints, it is returned on the "xamzn-Remapped-WWW-Authenticate" instead. We plan to resolve this issue in a future release and will update this handbook when this occurs.
- The system currently only enforces the format of the State code for license-based look-ups. We may add additional checks in the future to restrict searches to only State codes supported by the TPR.

## <span id="page-21-0"></span>**Appendix A: Additional Resources**

This section provides some of the resources and documents that are most closely related to or referenced within this document, such as the Final Rule.

- [Training Provider Registry](https://tpr.fmcsa.dot.gov/) website
- [49 CFR Part 380 Subpart F:](https://www.ecfr.gov/cgi-bin/retrieveECFR?gp=1&ty=HTML&h=L&mc=true&=PART&n=pt49.5.380#sp49.5.380.f) Entry-Level Driver Training Requirements On and After February 7, 2020
- [49 CFR Part 380 Subpart G:](https://www.ecfr.gov/cgi-bin/retrieveECFR?gp=1&ty=HTML&h=L&mc=true&=PART&n=pt49.5.380#sp49.5.380.g) Registry of Entry-Level Driver Training Providers
- 49 CFR § 383.71: Driver Application and Certification Procedures
- [49 CFR § 383.73](https://www.ecfr.gov/cgi-bin/retrieveECFR?gp=1&ty=HTML&h=L&mc=true&=PART&n=pt49.5.383#se49.5.383_173): State Procedures
- 49 CFR § 384.230: Entry-Level Driver Certification
- Guidance on developing JSON Web Tokens can be found a[t JWT.io](https://jwt.io/)
- Contact information for submitting questions and comments to the TPR development team: <https://tpr.fmcsa.dot.gov/#contact>

# <span id="page-22-0"></span>**Appendix B: References**

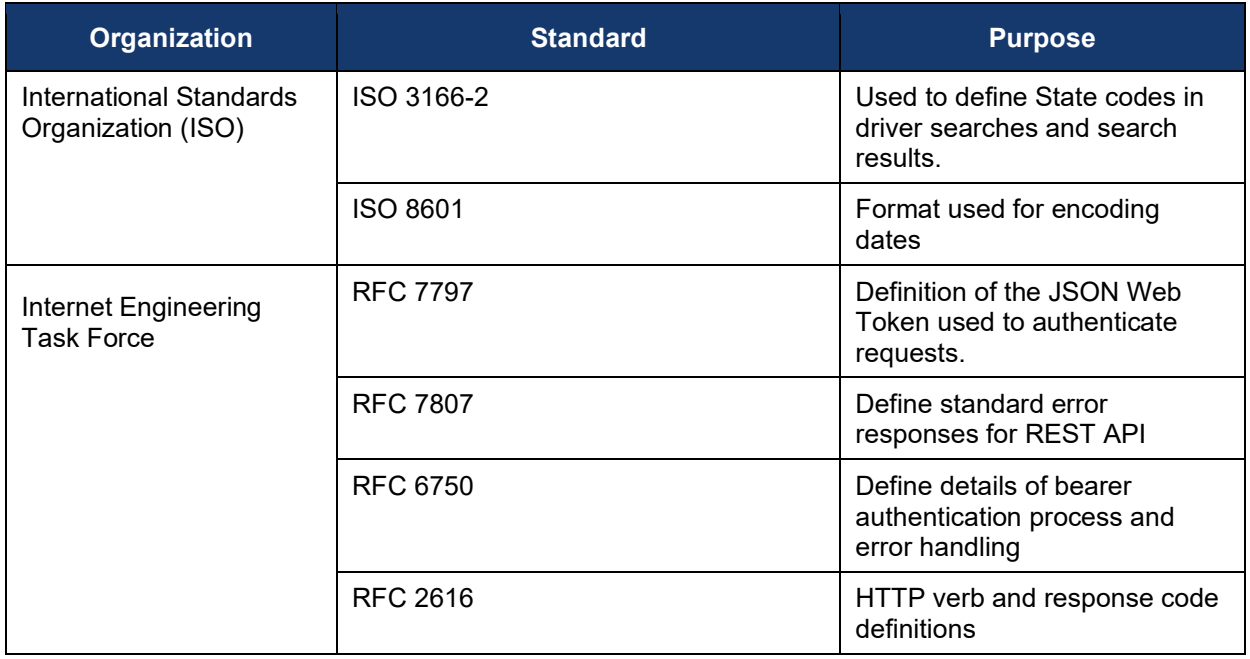

Federal Motor Carrier Safety Administration 1200 New Jersey Avenue, SE Washington, DC 20590

> 855-368-4200 [www.fmcsa.dot.gov](https://www.fmcsa.dot.gov/)

John A. Volpe National Transportation Systems Center 55 Broadway Cambridge, MA 02142-1093

> 617-494-2000 [www.volpe.dot.gov](http://www.volpe.dot.gov/)

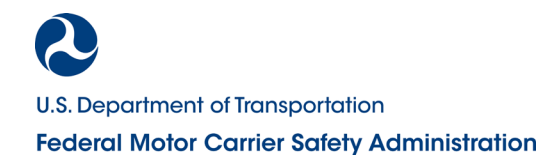